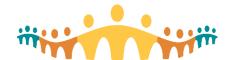

## **Downtime Orderset Access**

Connect Care ordersets are helpful when admitting or managing patients with complex presentations. However, the tools, like other write-functions, are unavailable during a PRD environment downtime. Printable versions of ordersets can be accessed on designated downtime computers stationed in clinics, inpatient units, emergency rooms and operating rooms.

## **Step-by-Step Orderset Downtime Access**

- 1. Find the designated BCA (business continuity access) PC (workstation) in your clinical area.
- 2. Find the BCA Web icon (north or south as appropriate) and double-click to open.

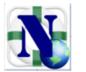

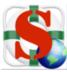

North BCA Web South BCA W

3. Use a valid Connect Care user ID and password to log in to the BCA application.

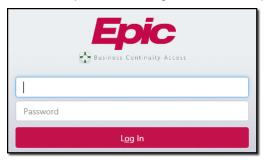

4. Once logged in, look for and select the "Reports" tab.

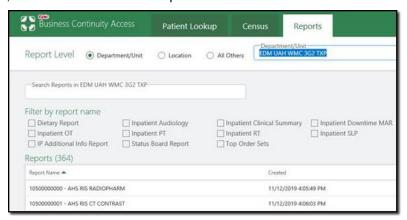

- 5. Select the appropriate inpatient unit or other clinical setting/department from the search box. Then browse, filter and/or search for an object of interest. This could be an orderset.
- 6. If, for example, a transplant orderset is needed, either scroll to its known Connect Care name in the list of reports or enter "transplant" as a search term and search. Click on the discovered orderset of interest and review the information that appears to the right to confirm that the right

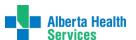

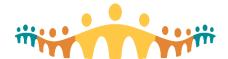

## **Connect Care**

Tip

object has been selected. Use the Print button to generate a paper copy that can be use during downtime.

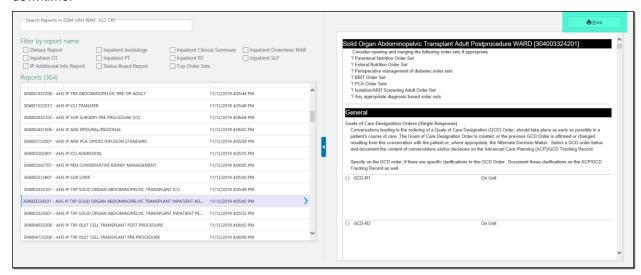

## **More Information**

- Tip: Downtime Essentials for Prescribers
- FAQ: Downtime Procedures for Prescribers
- Manual: Downtime Procedures for Prescribers and Medical Leaders
- Resources: Connect Care Downtime

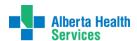